・「休補・スケジュール」タブの「休講補講参照」をクリックします。

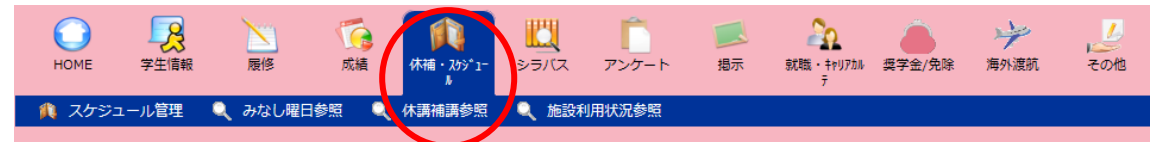

・「休講補講参照」画面で、授業科目の休講・補講・教室変更情報が確認できます。

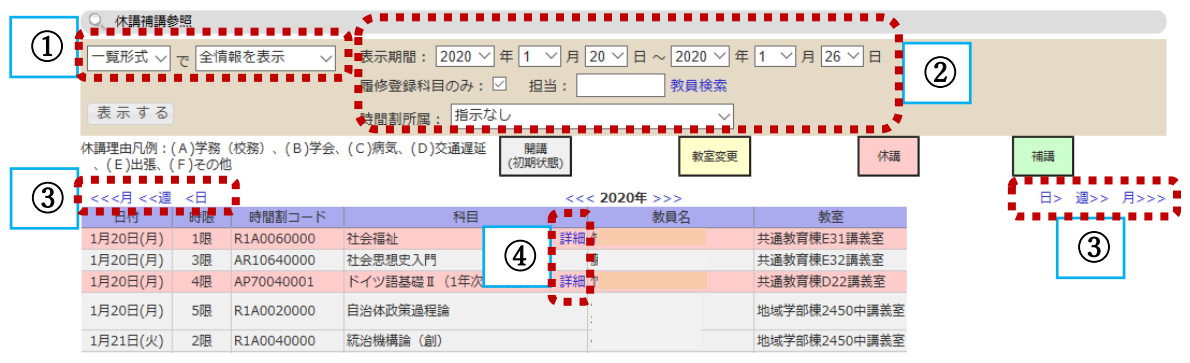

①一覧形式、コマ形式で表示できます。

②表示期間・履修科目・所属による絞込みができます。

③月、週、日単位で移動します。

④「詳細」をクリックするとウインドウが開き、詳細情報が確認できます。

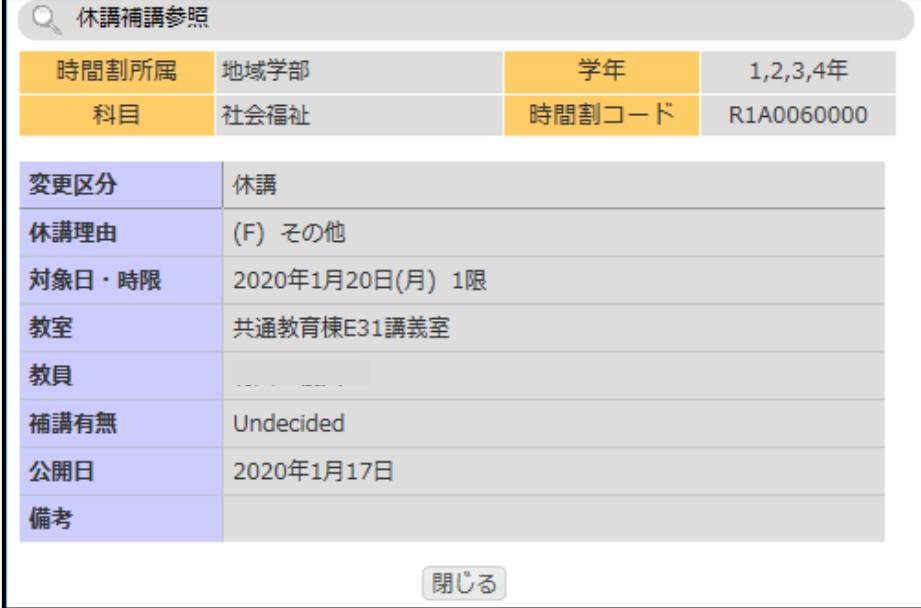